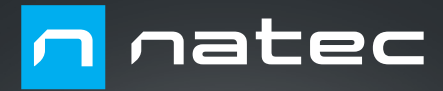

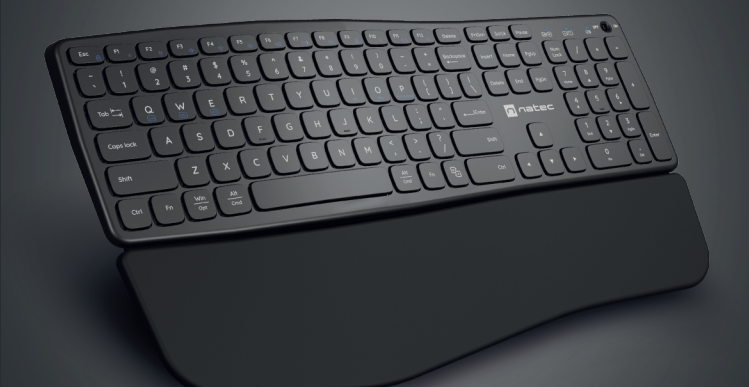

# **PORIFERA** User Manual

#### **INSTALATION**

#### **PAIRING A NEW DEVICE WITH KEYBOARD IN BLUETOOTH MODE**

- Turn on your computer or other compatible device.
- Turn on Bluetooth in the device you want to pair with the keyboard.
- Hold down FN + BT1 or BT2 buttons for 3 seconds to select Bluetooth mode.
- Fast blinking of the LED diode will notify of entering the pairing mode.
- Select Natec Porifera from the list on your device.
- After successful pairing the LED diode on the keyboard will light up. For BT1 the LED will light green, for BT2 the light will light blue.
- The keyboard is ready for use.

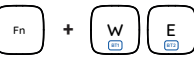

#### **CONNECTING THE KEYBOARD WITH THE PREVIOUSLY PAIRED DEVICE**

- Turn on Bluetooth on your device that you have previously paired with the keyboard.
- Turn on the keyboard from hibernation by pressing any key.
- The keyboard will automatically connect with the device.

#### **SELECTING THE OPERATING SYSTEM MODE**

The keyboard allows to adjust the functions of the keys for individual operating systems.

Press FN + Win I iOS I Android I Mac to select the operating system mode.

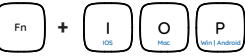

#### **CONNECTION MODE CHANGE**

To change appropriate connection mode press the keys FN + BT1 | BT2 | 2.4G.

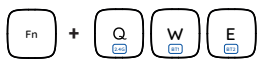

- PC or compatible device with a USB port
- Bluetooth 4.0 or above
- Windows® 7/8/10/11, Linux, Android, iOS, Mac

#### **SAFETY INFORMATION**

- Manufacturer is not responsible for damage caused by misuse.
- Use as intended, improper usage may break the device.
- Non-authorized repairs or disassembly voids the warranty and may damage the product.
- Dropping or hitting the device may lead to device being damaged, scratched or flawed in other way.
- Do not use the product in low and high temperatures, strong magnetic fields and damp or dusty surroundings.

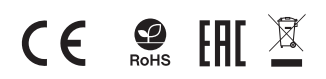

#### **CONNECTION OF KEYBOARD VIA USB RECEIVER**

- Turn ON your computer or other compatible device
- Make sure the ON/OFF switch located at the bottom of the keyboard is in the ON position
- Use the button for changing the channel located on the keyboard and select the channel indicated with 2.4G symbol
- Connect receiver to a free USB port on your computer
- The operating system will automatically install the required drivere
- The keyboard is ready for use

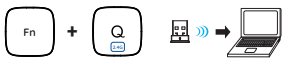

#### **Troubleshooting**

If you have trouble connecting the keyboard to the USB receiver perform the pairing procedure.

- Disconnect the USB receiver and switch off the keyboard.
- Reconnect the USB receiver and switch on the keyboard.
- Hold down Esc + Q buttons for about 3 seconds.
- The keyboard will pair automatically with the USB receiver.

#### Note:

- The device is equipped with intelligent technology for energy management and will enter the hibernation mode after few minutes of not using it. Press any button to turn on the keyboard from the hibernation mode.
- Flashing of LED indicator will inform you about low battery level.

#### **FUNCTIONAL AND MULTIMEDIA KEYS**

Press FN + ESC keys for permanently switch the mode of functional and multimedia keys.

One-time mode switching of the functional and multimedia keys can be done by pressing FN + F1-F12.

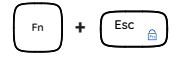

#### **WARRANTY**

**REQUIREMENTS** • 2 years limited manufacturer warranty

Frequency band: 2402 Mhz – 2480 Mhz Maximum radio-frequency power: -4 dBm

#### **GENERAL**

- The safe product, conforming to the EU requirements.
- The product is made in accordance with RoHS European standard.
- The WEEE symbol (the crossed-out wheeled bin) using indicates that this product in not home waste. Appropriate waste management aids in avoiding consequences which are harmful for people and environment and result from dangerous materials used in the device, as well as improper storage and processing. Segregated household waste collection aids recycle materials and components of which the device was made. In order to get detailed information about recycling this product please contact your retailer or a local authority.
- Hereby, IMPAKT S.A. declares that that the radio equipment type NKL-1995 is in compliance with Directives 2014/53/EU, 2011/65/EU and 2015/863/EU. The full text of the EU declaration of conformity is available via the product tab at www.impakt.com.pl.

#### **INSTALATION**

### **CLAVIER EN MODE BLUETOOTH**

- Allumez votre ordinateur ou tout autre appareil compatible. • Activez le mode Bluetooth dans l'appareil que vous
- souhaitez jumeler avec le clavier.
- Maintenez les touches FN + BT1/BT2 enfoncées pendant 3 secondes pour sélectionner le mode Bluetooth.
- Un clignotement rapide de la diode LED indique l'entrée dans le mode de couplage.
- Sélectionnez Natec Porifera dans la liste de votre appareil.
- Une fois le jumelage réussi, la diode LED du clavier s'allume. Pour le BT1, la diode s'allume en vert, pour le BT2, elle s'allume en bleu.
- Le clavier est prêt à être utilisé.

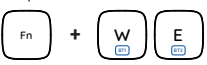

#### **CONNEXION DU CLAVIER AVEC L'APPAREIL PRÉCÉDEMMENT APPARIÉ**

- Activez le Bluetooth sur votre appareil que vous avez précédemment apparié avec le clavier.
- Sortez le clavier de l'hibernation en appuyant sur n'importe quelle touche.
- Le clavier se connectera automatiquement avec le périphérique.

#### **SÉLECTION DU MODE DU SYSTÈME D'EXPLOITATION**

Le clavier permet de régler les fonctions des touches pour les différents systèmes d'exploitation.

Appuyez sur FN + Win | iOS | Android | Mac pour sélectionner le mode du système d'exploitation.

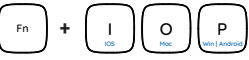

#### **CHANGEMENT DE MODE DE CONNEXION**

Pour changer le mode de connexion approprié, appuyez sur les touches FN + BT1 | BT2 | 2.4G.

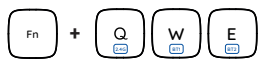

#### **EXIGENCES REQUISES** • Garantie constructeur de 2 ans.

- PC ou périphérique compatible avec un port USB
- Bluetooth 4.0 ou supérieur
- Windows® 7/8/10/11, Linux, Android, iOS, Mac

### **SÉCURITÉ**

- Utiliser comme prévu, une mauvaise utilisation peut endommager l'appareil.
- Une réparation ou un démontage non autorisés annulera la garantie et peut endommager le produit.
- Faire tomber ou heurter l'appareil peut l'endommager, le rayer ou entraîner un dysfonctionnement de celui-ci.
- N'utilisez pas l'appareil à des températures basses et élevées, dans un champ magnétique puissant ou dans un environnement humide ou poussiéreux.

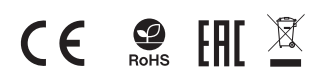

## **FR APPARIEMENT D'UN NOUVEL APPAREIL AVEC LE CONNEXION DU CLAVIER VIA LE RÉCEPTEUR USB**

- Allumez votre ordinateur ou tout autre appareil compatible.
- Connectez le récepteur USB fourni à un port USB libre de votre annarei
- Le système d'exploitation installera automatiquement les pilotes requis.
- Appuyez sur les boutons FN + 2.4G pour passer en mode de connexion 2.4 GHz.
- Après un appairage réussi, la diode LED s'allume en rouge.
- Le clavier est prêt à être utilisé.

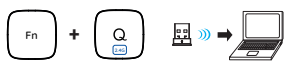

#### **Dépannage des problèmes de connexion en mode 2.4 Ghz** Si vous avez des difficultés à connecter le clavier au récepteur USB, effectuez la procédure d'appairage.

- Déconnectez le récepteur USB et éteignez le clavier.
- Rebranchez le récepteur USB et mettez le clavier sous tension.
- Maintenez les touches Esc + Q enfoncées pendant environ 3 secondes.
- Le clavier s'apparie automatiquement avec le récepteur USB.

#### Remarque:

- L'appareil est équipé d'une technologie intelligente de gestion de l'énergie et passe en mode hibernation après quelques minutes de non-utilisation. Appuyez sur n'importe quelle touche pour allumer le clavier à partir du mode hibernation.
- Le clignotement de l'indicateur LED vous informera du niveau faible de la batterie.

#### **TOUCHES DE FONCTION ET MULTIMÉDIA**

Appuyez sur FN + Échap pour basculer de façon permanente entre le mode de touches de fonction et le mode de touches multimédia. La commutation unique entre les touches de fonction et multimédia peut être effectuée en appuyant sur FN + F1-F12.

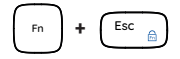

#### **GARANTIE**

Bande de fréquences: 2402 Mhz – 2480 Mhz Puissance de radiofréquence maximale transmise: -4 dBm

### **GÉNÉRALITÉS**

- Produit sûr, conforme aux exigences de l'UE.
- Produit fabriqué conformément à la norme européenne RoHS.
- Le symbole DEEE (poubelle barrée d'une croix) signifie que ce produit ne peut pas être traité comme déchet ménager. L'élimination correcte des déchets d'équipements permet d'éviter les risques pour la santé humaine et l'environnement, résultant de la présence éventuelle de substances, mélanges et composants dangereux dans l'équipement, ainsi que d'un stockage et d'un traitement inappropriés de ces équipements. La collecte sélective permet également de récupérer les matériaux et composants à partir desquels l'appareil a été fabriqué. Pour plus de détails sur le recyclage de ce produit, veuillez contacter le revendeur où vous l'avez acheté ou votre autorité locale.
- Par la présente, IMPAKT S.A. déclare que l'appareil NKL-1995 est conforme aux exigences essentielles et aux autres dispositions pertinentes des directives 2014/53/EU, 2011/65/EU et 2015/863/EU. La déclaration de conformité CE complète est disponible sur www.impakt.com.pl dans l'onglet du produit.

#### **INSTALACIÓN**

## **TECLADO EN MODO BLUETOOTH**

- Encienda su ordenador u otro dispositivo compatible.
- Encienda el Bluetooth en el dispositivo que desee emparejar con el teclado.
- Mantenga pulsados los botones FN + BT1/BT2 durante 3 segundos para seleccionar el modo Bluetooth.
- El parpadeo rápido del diodo LED notificará la entrada en el modo de emparejamiento.
- Seleccione de la lista de su dispositivo Natec Porifera.
- Tras el emparejamiento exitoso, el diodo LED del teclado se iluminará. Para BT1 el diodo LED se iluminará en verde, para BT2 se iluminará en azul.
- El teclado está listo para su uso.

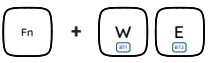

#### **CONEXIÓN DEL TECLADO CON EL DISPOSITIVO PREVIAMENTE EMPARE JADO**

- Encienda el Bluetooth en el dispositivo que haya emparejado previamente con el teclado.
- Encienda el teclado desde la hibernación pulsando cualquier tecla.
- El teclado se conectará automáticamente con el dispositivo.

#### **SELECCIÓN DEL MODO DE SISTEMA OPERATIVO**

El teclado permite ajustar las funciones de las teclas para cada sistema operativo.

Pulse FN + Win | iOS | Android | Mac para seleccionar el modo de sistema operativo.

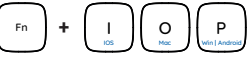

#### **CAMBIO DE MODO DE CONEXIÓN**

Para cambiar el modo de conexión adecuado pulse las teclas FN + BT1 | BT2 | 2.4G.

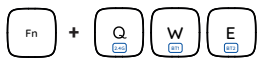

- PC o dispositivo compatible con un puerto USB
- Bluetooth 4.0 o superior
- Windows® 7/8/10/11, Linux, Android, iOS, Mac

#### **SEGURIDAD**

- Utilizar conforme a su destino, un uso inadecuado puede ocasionar daños al dispositivo.
- Las reparaciones no autorizadas o el desmontaje anulan la garantía y pueden provocar un daño del producto.
- Dejar caer o golpear el dispositivo puede provocar daños del mismo, arañazos o causar una avería de otra forma.
- No se debe utilizar el dispositivo a temperaturas bajas ni altas, en un campo magnético intenso o en un entorno húmedo o con mucho polvo.

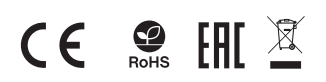

#### **ES EMPAREJAR EL NUEVO DISPOSITIVO CON EL CONEXIÓN DEL TECLADO A TRAVÉS DEL RECEPTOR USB**

- Encienda su ordenador u otro dispositivo compatible.
- Conecte el receptor USB incluido, en un puerto USB libre de su dispositivo.
- El sistema operativo instalará automáticamente los controladores necesarios.
- Pulse los botones FN + 2.4G para pasar al modo de conexión de 2.4 GHz.
- Después de un emparejamiento exitoso el diodo LED se<br>iluminará en rojo.
- El teclado está listo para su uso.

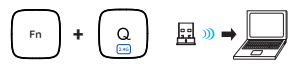

#### **Solución de problemas de conexión en modo 2.4 GHz**

Si tiene problemas para conectar el teclado al receptor USB, realice el procedimiento de emparejamiento.

- Desconecte el receptor USB y apague el teclado.
- Vuelva a conectar el receptor USB y encienda el teclado.
- Mantenga pulsados los botones Esc + Q durante 3 segundos.
- El teclado se emparejará automáticamente con el receptor USB.

#### Nota:

- El dispositivo está equipado con tecnología inteligente para la gestión de la energía y entrará en el modo de hibernación después de unos minutos sin utilizarlo. Pulse cualquier botón para encender el teclado desde el modo de hibernación.
- El parpadeo del indicador LED le informará del bajo nivel de las baterías.

#### **TECLAS DE FUNCIÓN Y MULTIMEDIA**

Presiona FN + ESC para cambiar de forma permanente el modo de teclas de función y multimedia.

El cambio una sola vez del modo de teclas de función y multimedia puede realizarse presionando FN + F1-F12.

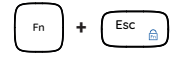

#### **GARANTÍA**

**REQUISITOS** • 2 años de garantía del fabricante

Rango de frecuencia: 2402 Mhz – 2480 Mhz Potencia máxima de radiofrecuencia emitida: -4 dBm

#### **GENERALIDADES**

- Producto seguro, conforme a los requisitos de la UE
- Producto fabricado de acuerdo con la norma europea RoHS
- El símbolo WEEE (cubo de basura tachado) indica que el presente producto no se puede tratar como basura doméstica. La eliminación adecuada de los residuos de aparatos evita los riesgos para la salud humana y el medio ambiente derivados de la posible presencia de sustancias, mezclas y componentes peligrosos en los aparatos, así como del almacenamiento y procesamiento inadecuados de dichos aparatos. La recogida selectiva permite recuperar los materiales y componentes utilizados para fabricar el dispositivo. Para más detalles sobre el reciclaje del presente dispositivo, póngase en contacto con el distribuidor o con las autoridades locales competentes.
- Por la presente, IMPAKT S.A. declara que el dispositivo NKL-1995 con los requisitos esenciales y otras disposiciones aplicables de las directivas 2014/53/EU, 2011/65/EU, 2015/863/EU. El texto completo de la declaración de conformidad CE está disponible en la dirección: www.impakt. com.pl, en la pestaña del producto.

#### **INSTALAÇÃO**

### **EMPARELHAR UM NOVO DISPOSITIVO COM DE EMPARELHAR UM NOVO DISPOSITIVO COM DE LICAÇÃO DO TECI ADO VIA RECEDITOR USB TECLADO NO MODO BLUETOOTH**

- Ligue o seu computador ou outro dispositivo compatível.
- Ligue o Bluetooth no dispositivo que deseja emparelhar com o teclado.
- Mantenha os botões FN + BT1/BT2 pressionados durante 3 segundos para seleccionar o modo Bluetooth.
- O piscar rápido do díodo LED irá notificar a entrada no modo de emparelhamento.
- Seleccione Natec Porifera da lista no seu aparelho.
- Após emparelhamento bem sucedido, o díodo LED no teclado acender-se-á. Para BT1 o LED acenderá a verde, para BT2 a luz acenderá a azul.
- O teclado está pronto para ser usado.

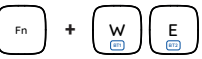

#### **LIGAÇÃO DE UM TECLADO PREVIAMENTE LIGADOS AO DISPOSITIVO**

- Ligue o Bluetooth no seu dispositivo que já tenha previamente emparelhado com o teclado.
- Ligue o teclado a partir da hibernação, premindo qualquer tecla.
- O teclado ligar-se-á automaticamente com o dispositivo.

#### **SELEÇÃO DE MODO DE SISTEMA OPERACIONAL**

O teclado permite ajustar as funções das teclas para sistemas operativos individuais.

Prima FN + Win | iOS | Android | Mac para seleccionar o modo do sistema operativo.

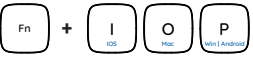

#### **ALTERAÇÃO DO MODO DE LIGAÇÃO**

Para mudar o modo de conexão apropriado pressione as teclas FN + BT1 | BT2 | 2.4G.

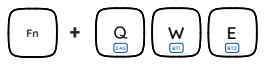

- PC ou dispositivo compatível com porta USB
- Bluetooth 4.0 ou superior
- Windows® 7/8/10/11, Linux, Android, iOS, Mac

#### **SEGURANÇA**

- Utilizar conforme sua destinação, utilização inadequada pode danificar o dispositivo.
- Reparos ou desmontagens não autorizadas anulam a garantia e podem danificar o produto.
- Quedas ou golpes no dispositivo podem danificá-lo, arranhá-lo ou, de outra forma, resultar em mau funcionamento.
- Não utilizar o dispositivo em temperaturas demasiado baixas ou altas, em local sujeito a forte campo magnético ou em ambiente húmido ou empoeirado.

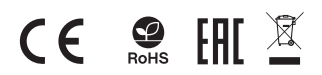

#### **LIGAÇÃO DO TECLADO VIA RECEPTOR USB**

- Ligue o seu computador ou outro dispositivo compatível.
- Ligue o receptor USB incluído a uma porta USB livre no seu dispositivo.
- O sistema operativo irá instalar automaticamente os drivers necessários.
- Pressione os botões FN + 2.4G para mudar para o modo de conexão 2.4 GHz.
- Após o emparelhamento bem sucedido, o LED acenderá vermelho.
- O teclado está pronto para ser usado.

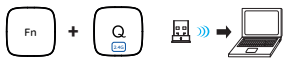

#### **Resolução de problemas de conexão no modo 2.4 Ghz**

Se tiver problemas em ligar o teclado ao receptor USB, realize o procedimento de emparelhamento.

- Desligar o receptor USB e desligar o teclado.
- Voltar a ligar o receptor USB e ligar o teclado.
- Mantenha os botões Esc + Q premidos durante cerca de 3 segundos.
- O teclado irá emparelhar automaticamente com o receptor USB.

#### Nota:

- O dispositivo está equipado com tecnologia inteligente para gestão de energia e entrará no modo de hibernação após alguns minutos de não o utilizar. Pressione qualquer botão para ligar o teclado a partir do modo de hibernação.
- A intermitência do indicador LED irá informá-lo sobre o nível baixo da bateria.

#### **TECLAS DE FUNÇÃO E MULTIMÍDIA**

Pressione FN + ESC para alternar permanentemente a função e o modo de tecla multimídia.

A alteração única entre as teclas de função e multimídia pode ser feita pressionando FN + F1-F12.

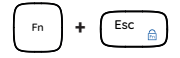

#### **GARANTIA**

**REQUISITOS** • 2 anos de garantia do produtor

Alcance da frequência: 2402 Mhz – 2480 Mhz Potência máxima da frequência de rádio transmitida: -4 dBm

#### **GERAL**

- Produto seguro, em conformidade com os requisitos UE.
- Produto produzido em conformidade com a norma europeia RoHS.
- A utilização do símbolo WEEE (caixote do lixo riscado) significa que o presente produto não pode ser tratado como lixo doméstico. O processamento adequado do equipamento usado permite evitar riscos para a saúde humana e para o meio ambiente resultantes da possível presença de substâncias, misturas ou peças perigosas, bem como o armazenamento e processamento impróprio deste equipamento. A recolha seletiva permite também recuperar os materiais e componentes com que o dispositivo foi produzido. Para obter informações detalhadas sobre a reciclagem do presente produto deve contactar o ponto de venda a retalho onde foi efetuada a compra ou uma autoridade local.
- Pelo presente a IMPAKT S.A. declara que o dispositivo NKL-1995 está em conformidade com os requisitos essenciais e outras disposições da diretiva 2014/53/EU, 2011/65/EU e 2015/863/EU. A declaração de conformidade CE completa encontra-se na página www.impakt.- com.pl no separador do produto.

#### **INSTALLATION**

## **IM BLUETOOTH-MODUS**

- Schalten Sie Ihren Computer oder ein anderes kompatibles Gerät ein.
- Schalten Sie Bluetooth auf dem Gerät ein, das Sie mit der Tastatur koppeln möchten.
- Halten Sie die Tasten FN + BT1/BT2 3 Sekunden lang gedrückt, um den Bluetooth-Modus auszuwählen.
- Schnelles Blinken der LED-Diode signalisiert den Eintritt in den Pairing-Modus.
- Wählen Sie Natec Porifera aus der Liste auf Ihrem Gerät.
- Nach erfolgreichem Pairing leuchtet die LED-Diode auf der Tastatur auf. Für BT1 leuchtet die LED grün, für BT2 leuchtet sie blau.
- Die Tastatur ist nun einsatzbereit.

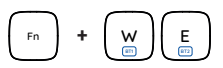

#### **VERBINDEN DER TASTATUR MIT DEM ZUVOR GEKOPPELTEN GERÄT**

- Schalten Sie Bluetooth auf Ihrem Gerät ein, das Sie zuvor mit der Tastatur gekoppelt haben.
- Schalten Sie die Tastatur aus dem Ruhezustand ein, indem Sie eine beliebige Taste drücken.
- Die Tastatur wird sich automatisch mit dem Gerät verbinden.

#### **AUSWAHL EINES BETRIEBSSYSTEMMODUS**

Die Tastatur ermöglicht es, die Funktionen der Tasten für einzelne Betriebssysteme anzupassen.

Drücken Sie FN + Win | iOS | Android | Mac, um den Betriebssystemmodus auszuwählen.

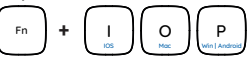

#### **VERBINDUNGSMODUS ÄNDERN**

Um den entsprechenden Verbindungsmodus zu ändern, drücken Sie die Tasten FN + BT1 | BT2 | 2.4G.

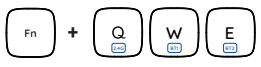

#### **ANFORDERUNGEN** • 2 Jahre begrenzte Hersteller

- PC oder PC-kompatibles Gerät mit einem USB-Anschluss
- Bluetooth 4.0 oder höher
- Windows® 7/8/10/11, Linux, Android, iOS, Mac

#### **SICHERHEITSINFORMATION**

- Bestimmungsgemäß verwenden, unsachgemäßer Gebrauch kann zu Schäden am Gerät führen.
- Unerlaubte Reparaturen oder Demontagen führen zum Erlöschen der Garantie und können das Produkt beschädigen.
- Wenn Sie das Gerät fallen lassen oder anstoßen, kann es beschädigt werden, Kratzer bekommen oder eine Fehlfunktion verursachen.
- Verwenden Sie das Gerät nicht bei niedrigen oder hohen Temperaturen, in starken Magnetfeldern oder in feuchter oder staubiger Umgebung.

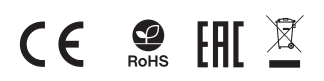

#### **DE PAIRING EINES NEUEN GERÄTS MIT DER TASTATURE ANSCHLIEßEN DER MAUS ÜBER EINEN EINES DER PAIRING EINES DER TASTATURE EINE EINE PROFESION EINE SEINE DER PAIRING EINE EINE DER FASTATURE EINE EINE EINE DER EINE DER EINE DER ANSCHLIEßEN DER MAUS ÜBER EINEN USB-EMPFÄNGER**

- Schalten Sie Ihren Computer oder ein anderes kompatibles Gerät ein.
- Schließen Sie den mitgelieferten USB-Empfänger an einen freien USB-Anschluss Ihres Geräts an.
- Das Betriebssystem installiert automatisch die erforderlichen Treiber.
- Drücken Sie die Tasten FN + 2.4G, um in den Verbindungsmodus 2.4 GHz zu wechseln.
- Nach erfolgreichem Pairing leuchtet die LED rot.
- Die Tastatur ist einsatzbereit.

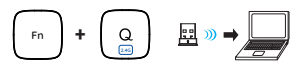

#### **Fehlerbehebung bei Verbindungsproblemen im 2.4 Ghz-Modus**

Wenn Sie Probleme haben, das Keyboard mit dem USB-Empfänger zu verbinden, führen Sie das Pairing-Verfahren durch.

- Trennen Sie den USB-Empfänger ab und schalten Sie das Keyboard aus.
- Schließen Sie den USB-Empfänger wieder an und schalten Sie das Keyboard ein.
- Halten Sie die Tasten Esc + Q für etwa 3 Sekunden gedrückt.
- Die Tastatur wird automatisch mit dem USB-Empfänger gekoppelt.

#### Hinweis:

- Das Gerät ist mit einer intelligenten Technologie zur Energieverwaltung ausgestattet und wechselt nach einigen Minuten der Nichtbenutzung in den Ruhezustand. Drücken Sie eine beliebige Taste, um die Tastatur aus dem Ruhezustand einzuschalten.
- Das Blinken der LED-Anzeige informiert Sie über den niedrigen Batteriestand

#### **FUNKTIONS- UND MULTIMEDIATASTEN**

Drücken Sie FN + ESC, um den Modus der Funktions- und Multimediatasten dauerhaft umzuschalten. Drücken Sie FN + F1-F12, um die Funktions- und Multimediatasten einmalig umzuschalten.

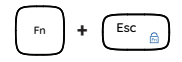

#### **GARANTIE**

Frequenzbereich: 2402 Mhz – 2480 Mhz Maximale abgegebene Funkfrequenzleistung: -4 dBm

#### **ALLGEMEINE**

- Diese Produkt ist auf Übereinstimmung mit den Anforderungen einer EU-Richtlinie.
- Diese Produkt wird in Übereinstimmung mit der RoHS Direktive hergestellt.
- Das Symbol der durchgestrichenen Mülltonne bedeutet, dass dieses Produkt nicht mit dem unsortierten Hausmüll entsorgt werden darf. Die ordnungsgemäße Behandlung von Elektro- und Elektronik-Altgaräten trägt dazu bei, dass die für Mensch und Umwelt gefährliche Substanzen, sowie durch nicht ordnungsgemäße Lagerung und Weiterverarbeitung der Altgeräte entstehen, vermieden werden. Selektive Sammlung beiträgt dazu, das die Materialien und Komponenten, aus denen das Gerät hergestellt wurde, recycelt werden können. Die separate Sammlung und Verwertung alter Elektrogeräte verhindert, dass darin enthaltene Stoel die Gesundheit des Menschen und die Umwelt gefährden.
- IMPAKT S.A. erklärt hiermit, dass das Gerät NKL-1995 den grundlegenden Anforderungen und<br>Bestimmungen der Richtlinien 2 Bestimmungen der Richtlinien 2014/53/EU, 2011/65/EU, 2015/863/EU entspricht. Die vollständige CE-Konformitätserklärung finden Sie unter www.impakt.com.pl in der Registerkarte Produkte.

#### **INSTALLATION**

## **VIA BLUETOOTH**

- Slå på datorn eller en annan kompatibel enhet.
- Slå på Bluetooth i den enhet som du vill para ihop med tangentbordet.
- Håll ned FN + BT1/BT2-knapparna i 3 sekunder för att välja Bluetooth-läge.
- Om lysdioden blinkar snabbt meddelar den att du går in i parningsläget.
- Välj Natec Porifera i listan på din enhet.
- När parningen har lyckats tänds LED-dioden på tangentbordet. För BT1 lyser lysdioden grönt och för BT2 lyser den blått.
- Tangentbordet är redo att användas.

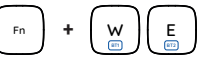

#### **ANSLUT TANGENTBORDET TILL DEN TIDIGARE KOPPLADE ENHETEN**

- Slå på Bluetooth på den enhet som du tidigare har kopplat ihop med tangentbordet.
- Slå på tangentbordet från viloläge genom att trycka på en valfri tangent.
- Tangentbordet ansluter automatiskt till enheten.

#### **VÄLJA OPERATIVSYSTEMLÄGE**

Tangentbordet gör det möjligt att justera tangenternas funktioner för enskilda operativsystem.

Tryck på FN + Win | iOS | Android | Mac för att välja operativsystemläge.

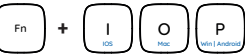

#### **ÄNDRING AV ANSLUTNINGSLÄGE**

För att ändra lämpligt anslutningsläge trycker du på tangenterna FN + BT1 | BT2 | 2.4G.

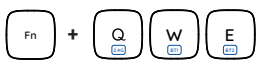

- PC eller USB-kompatibel enhet
- Bluetooth 4.0 eller högre
- Windows® 7/8/10/11. Linux, Android, iOS, Mac

#### **SÄKERHETF**

- Obehörig reparation eller demontering upphäver garantin och kan skada produkten.
- Att tappa eller slå enheten kan skada, repa den eller på annat sätt få den att inte fungera korrekt.
- Använd inte enheten vid låga och höga temperaturer, starkt magnetfält och i en fuktig eller dammig miljö.

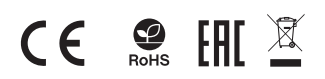

#### INSTALLATION<br>ATT PARA IHOP NY ENHET MED TANGENTBORDET PREMIATTACAPE **SERVE ATT PARA IHOP NY ENHET MED TANGENTBORDE ANSLUTNING AV TANGENTBORD VIA USB-MOTTAGARE**

- Slå på datorn eller annan kompatibel enhet.
- Anslut den medföljande USB-mottagaren till en ledig USB-port på enheten.
- Operativsystemet installerar automatiskt de nödvändiga drivrutinerna.
- Tryck på knapparna FN + 2.4G för att växla till anslutningsläget  $2.4$  GHz.
- Efter lyckad parning lyser lysdioden rött.
- Tangentbordet är redo att användas.

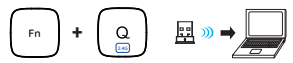

#### **Felsökning av anslutningsproblem i 2.4 Ghz-läge**

Om du har problem med att ansluta tangentbordet till USB-mottagaren kan du utföra parningsproceduren.

- Koppla bort USB-mottagaren och stäng av tangentbordet.
- Anslut USB-mottagaren igen och slå på tangentbordet.
- Håll ned knapparna Esc + Q i cirka 3 sekunder.
- Tangentbordet kopplas automatiskt till USB-mottagaren.

Obs:

- Enheten är utrustad med intelligent teknik för energihantering och går in i viloläge när den inte används i några minuter. Tryck på en valfri knapp för att slå på tangentbordet från viloläget.
- Blinkande LED-indikator informerar dig om låg batterinivå.

#### **FUNKTION OCH MULTIMEDIA-TANGENTER**

Tryck på FN + ESC för att permanent ändra länge på funktion- och multimedia-tangenterna.

Engångsväxling mellan funktion och multimedia-tangenter kan göras genom att trycka på FN + F1-F12.

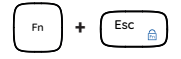

#### **GARANTI**

**KRAV** • 2 års tillverkargaranti

Frekvensområde: 2402 Mhz – 2480 Mhz Maximal radioeffekt som överförs: -4 dBm

#### **ALLMÄNNA ANVISNINGAR**

- Musen ansluter automatiskt till enheten
- Säker produkt som uppfyller EU: s krav.
- Produkten är tillverkad i enlighet med den europeiska RoHS-standarden.
- WEEE-symbolen (överkorsad papperskorg) innebär att denna produkt inte får behandlas som hushållsavfall. Korrekt avfallshantering av utrustningen gör det möjligt att undvika risker för människors hälsa och miljön, orsakad av eventuell förekomst av farliga ämnen, blandningar och komponenter i utrustningen, samt olämplig lagring och bearbetning av sådan utrustning. Korrekt avfallshantering möjliggör även återvinning av material och komponenter inuti enheten. För detaljerad information om återvinning av denna produkt, kontakta återförsäljaren eller din lokala myndighet.
- Härmed förklarar IMPAKT S.A. att NKL-1995-enheten uppfyller de väsentliga kraven och andra relevanta bestämmelser i direktiven 2014/53/EU, 2011/65/EU och 2015/863/EU. Den fullständiga CE-försäkran om överensstämmelse finns på www.impakt.com.pl på produktfliken.

#### **INSTALLAZIONE**

## **LA TASTIERA IN MODALITÀ BLUETOOTH**

- Accenda il computer o un altro dispositivo compatibile.
- Accenda il Bluetooth nel dispositivo che desidera associare alla tastiera.
- Tenga premuti i pulsanti FN + BT1/BT2 per 3 secondi per selezionare la modalità Bluetooth.
- Il lampeggiamento rapido del diodo LED segnala l'ingresso nella modalità di accoppiamento.
- Selezioni Natec Porifera dall'elenco sul suo dispositivo.
- Dopo l'accoppiamento, il diodo LED della tastiera si accende. Per BT1 il LED si accende in verde, per BT2 in blu.
- La tastiera è pronta per l'uso.

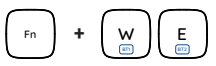

#### **COLLEGAMENTO DELLA TASTIERA CON UN DISPOSITIVO PRECEDENTEMENTE ACCOPPIATO**

- Accenda il Bluetooth sul dispositivo che ha precedentemente accoppiato con la tastiera.
- Accenda la tastiera dall'ibernazione premendo un tasto qualsiasi.
- La tastiera si connetterà automaticamente con il dispositivo.

#### **SELEZIONE MODALITÀ SISTEMA OPERATIVO**

La tastiera consente di regolare le funzioni dei tasti per i singoli sistemi operativi.

Prema FN + Win | iOS | Android | Mac per selezionare la modalità del sistema operativo.

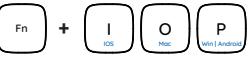

#### **CAMBIO DI MODALITÀ DI CONNESSIONE**

Per cambiare la modalità di connessione appropriata, prema i tasti FN + BT1 | BT2 | 2.4G.

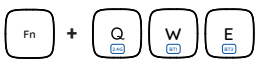

- Dispositivo compatibile con PC o USB
- Bluetooth 4.0 o superiore
- Windows® 7/8/10/11, Linux, Android, iOS, Mac

#### **SICUREZZA**

- Utilizzare secondo la destinazione d'uso prevista, l'uso improprio può danneggiare il dispositivo.
- Riparazioni o smontaggi non autorizzati invalidano la garanzia e possono danneggiare il prodotto.
- La cadute o gli urti del dispositivo potrebbero provocare danneggiamenti, graffi o malfunzionamenti.
- Non utilizzare il dispositivo a basse e alte temperature, in presenza di forti campi magnetici e in un ambiente umido o polveroso.

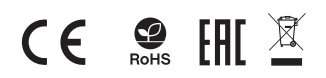

#### **IT ACCOPPIAMENTO DI UN NUOVO DISPOSITIVO CON COLLEGAMENTO DELLA TASTIERA TRAMITE UN RICEVITORE USB**

- Accenda il suo computer o un altro dispositivo compatibile.
- Colleghi il ricevitore USB incluso ad una porta USB libera del suo dispositivo.
- Il sistema operativo installerà automaticamente i driver necessari.
- Prema i pulsanti FN + 2.4G per passare alla modalità di connessione 2.4 GHz.
- Dopo l'accoppiamento, il LED si accende in rosso.
- La tastiera è pronta per l'uso.

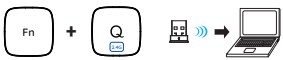

#### **Risoluzione dei problemi di connessione in modalità 2.4 Ghz** Se ha problemi a collegare la tastiera al ricevitore USB, esegua la

procedura di accoppiamento.

- Scollegare il ricevitore USB e spegnere la tastiera.
- Ricollegare il ricevitore USB e accendere la tastiera.
- Tenga premuti i pulsanti Esc + Q per circa 3 secondi.
- La tastiera si accoppierà automaticamente con il ricevitore USB.

#### Nota:

- Il dispositivo è dotato di una tecnologia intelligente per la gestione dell'energia e entrerà in modalità di ibernazione dopo alcuni minuti di inutilizzo. Prema qualsiasi pulsante per accendere la tastiera dalla modalità di ibernazione.
- Il lampeggiamento dell'indicatore LED la informerà del livello basso della batteria.

#### **TASTI FUNZIONE E MULTIMEDIALI**

Premi FN + ESC per cambiare in modo permanente la modalità dei tasti della funzione e multimediali.

Il cambio della modalità dei tasti della funzione e multimediali solo per una volta può essere effettuato premendo FN + F1-F12.

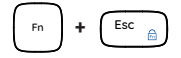

#### **GARANZIA**

**REQUISITI** • 2 anni di garanzia del produttore

Intervallo di frequenza: 2402 Mhz – 2480 Mhz Potenza massima in radiofrequenza trasmessa: -4 dBm

#### **INFORMAZIONI GENERALI**

- Prodotto sicuro, conforme ai requisiti UE.
- Il prodotto è fabbricato in conformità con la norma europea RoHS.
- L'uso del simbolo WEEE (bidone della spazzatura sbarrato) significa che questo prodotto non può essere trattato come rifiuto domestico. Il corretto smaltimento delle apparecchiature di scarto consente di evitare rischi per la salute umana e l'ambiente, derivanti dalla possibile presenza di sostanze, miscele e componenti pericolosi nell'apparecchiatura, nonché da stoccaggio e trattamento inappropriati di tali apparecchiature. La raccolta selettiva consente inoltre il recupero dei materiali e dei componenti da cui è stato prodotto il dispositivo. Per informazioni dettagliate sul riciclaggio di questo prodotto, contattare il rivenditore presso il quale è stato acquistato o l'autorità locale.
- Con la presente, IMPAKT S.A. dichiara che il dispositivo NKL-1995 è conforme ai requisiti essenziali e altre disposizioni pertinenti delle Direttive 2014/53/EU, 2011/65/EU e 2015/863/EU. La dichiarazione di conformità CE completa è disponibile su www.impakt.com.pl nella scheda del prodotto.

#### **INSTALAC<sub>LIA</sub>**

#### **PAROWANIE NOWEGO URZĄDZENIA Z KLAWIATURĄ W TRYBIE BLUETOOTH**

- Włącz komputer lub inne kompatybilne urządzenie.
- Włącz Bluetooth w urządzeniu, które chcesz sparować z klawiaturą. • Przytrzymaj klawisze FN + BT1/BT2 przez 3 sekundy, by
- przełączyć się na tryb Bluetooth. • Szybkie miganie diody LED powiadomi o włączeniu się trybu
- parowania urządzeń. • Przejdź do ustawień Bluetooth w urządzeniu i wybierz z listy Naton Porifera.
- Po pomyślnym sparowaniu dioda LED na klawiaturze zaświeci się. Dla BT1 dioda LED zaświeci się na zielono, dla BT2 dioda LED zaświeci się na niebiesko.
- Klawiatura jest gotowa do użytkowania.

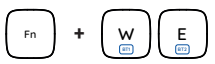

#### **PODŁĄCZENIE KLAWIATURY Z UPRZEDNIO POWIĄZANYM URZĄDZENIEM**

- Włącz Bluetooth w urządzeniu, które zostało wcześniej sparowane z klawiaturą.
- Włącz lub obudź klawiaturę ze stanu hibernacji.
- Klawiatura automatycznie połączy się z urządzeniem.

#### **WYBÓR TRYBU SYSTEMU OPERACYJNEGO**

Klawiatura umożliwia dostosowanie funkcji klawiszy dla poszczególnych systemów operacyjnych.

Naciśnij klawisze FN + Win | iOS | Android | Mac, by wybrać odpowiedni tryb systemu operacyjnego.

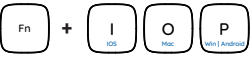

#### **ZMIANA TRYBU POŁĄCZENIA**

Aby zmienić odpowiedni tryb połączenia, należy nacisnąć przyciski FN + BT1 | BT2 | 2.4G.

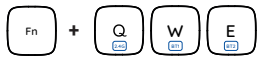

- PC lub urządzenie kompatybilne z portem USB
- Bluetooth 4.0 lub wyżej
- Windows® 7/8/10/11, Linux, Android, iOS, Mac

#### **BEZPIECZEŃSTWO**

- Używać zgodnie z przeznaczeniem, niewłaściwe użytkowanie może doprowadzić do uszkodzenia urządzenia.
- Nieautoryzowane naprawy lub demontaż unieważniają gwarancję i mogą spowodować uszkodzenie produktu.
- Upuszczenie lub uderzenie urządzenia może doprowadzić do jego uszkodzenia, zarysowania lub spowodowania usterki w inny sposób.
- Nie należy używać urządzenia w niskich i wysokich temperaturach, silnym polu magnetycznym oraz w otoczeniu wilgotnym lub zapylonym.

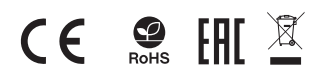

#### **PODŁĄCZENIE KLAWIATURY ZA POMOCĄ ODBIORNIKA USB**

- Włącz komputer lub inne kompatybilne urządzenie.
- Włóż dołączony odbiornik USB do wolnego portu USB w swoim urządzeniu.
- System operacyjny automatycznie zainstaluje sterowniki.
- Wciśnij klawisze FN + 2.4G, by przełączyć się na łączność bezprzewodową 2.4GHz.
- Po pomyślnym sparowaniu dioda LED zaświeci się na czerwono.
- Klawiatura jest gotowa do użytkowania.

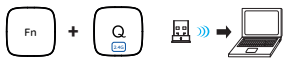

#### **Rozwiązywanie problemów**

W razie problemów z połączeniem klawiatury z odbiornikiem USB, należy przeprowadzić procedurę parowania.

- Odłącz odbiornik USB i wyłącz klawiaturę.
- Ponownie podłącz odbiornik USB i włącz klawiaturę.
- Przytrzymaj klawisze Esc + Q przez około 3 sekundy.
- Klawiatura sparuje się automatycznie z odbiornikiem USB.

#### Uwaga:

- Urządzenie wyposażone jest w inteligentną technologię zarządzania energią i przełączy się automatycznie w tryb uśpienia po kilku minutach nieużytkowania. Naciśnij dowolny przycisk, by ponownie włączyć klawiaturę.
- Miganie diody LED powiadomi o niskim stanie naładowania baterii.

#### **KLAWISZE FUNKCYJNE I MULTIMEDIALNE**

Naciśnij FN + ESC by na stałe przełączyć tryb klawiszy funkcyjnych i multimedialnych. Jednorazowe przełączenie trybu klawiszy funkcyjnych i

multimedialnych można wykonać naciskając FN + F1-F12.

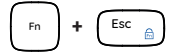

#### **GWARANCJA**

**WYMAGANIA** • 2 lata gwarancji producenta

Zakres częstotliwości: 2402 MHz – 2480 MHz Maksymalna moc częstotliwości radiowej: -4 dBm

#### **OGÓLNE**

- Produkt bezpieczny, zgodny z wymaganiami UE.
- Produkt wyprodukowany zgodnie z europejska norma RoHS.
- Użycie symbolu WEEE (przekreślony kosz) oznacza, ze niniejszy produkt nie może być traktowany jako odpad domowy. Prawidłowa utylizacja zużytego sprzętu pozwala uniknąć zagrożeń dla zdrowia ludzi i środowiska naturalnego, wynikających z możliwej obecności w sprzęcie niebezpiecznych substancji, mieszanin oraz części składowych, a także niewłaściwego składowania i przetwarzania takiego sprzętu. Zbiórka selektywna pozwala także na odzyskiwanie materiałów i komponentów, z których wyprodukowane było urządzenie. W celu uzyskania szczegółowych informacji dotyczących recyklingu niniejszego produktu należy skontaktować się z punktem sprzedaży detalicznej, w którym dokonano zakupu, lub organem władzy lokalnej
- Niniejszym IMPAKT S.A. oświadcza, że urządzenie NKL-1995 jest zgodne z zasadniczymi wymaganiami oraz innymi stosownymi<br>postanowieniami dyrektywy 2014/53/UE, 2011/65/UE dyrektywy 2014/53/UE, i 2015/863/UE. Pełna deklaracja zgodności CE znajduje się na stronie www.impakt.com.pl w zakładce produktu.

#### **CZ PÁROVÁNÍ NOVÉHO ZAŘÍZENÍ S KLÁVESNICÍ V REŽIMU BLUETOOTH INSTALACE**

- Zapněte počítač nebo jiné kompatibilní zařízení.
- Zapněte Bluetooth v zařízení, které chcete spárovat s klávesnicí.
- Podržte tlačítka FN + BT1/BT2 po dobu 3 sekund pro vstup do režimu párovaní.
- Rychlé blikání LED diody upozorní na vstup do režimu párování.
- V seznamu zařízení vyberte Natec Porifera.
- Po úspěšném spárování se LED dioda na klávesnici rozsvítí. V případě BT1 se dioda rozsvítí zeleně, v případě BT2 se rozsvítí modře.
- Klávesnice je připravena k použití.

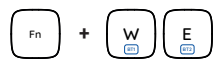

#### **PŘIPOJENÍ KLÁVESNICE S DŘÍVE SPÁROVANÝM ZAŘÍZENÍM**

- Zapněte Bluetooth v zařízení, které jste dříve spárovali s klávesnicí.
- Přebuďte klávesnici z režimu hibernace stisknutím libovolné klávesy.
- Klávesnice se automaticky připojí k zařízení.

#### **VÝBĚR REŽIMU OPERAČNÍHO SYSTÉMU**

Klávesnice umožňuje nastavit funkce kláves pro jednotlivé operační systémy.

Stisknutím kláves FN + WinliOSIAndroidIMac vyberte příslušný operační systém.

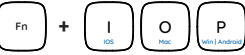

#### **ZMĚNA REŽIMU PŘIPOJENÍ**

Pro změnu příslušného režimu připojení stiskněte klávesy FN + BT1 | BT2| 2.4G.

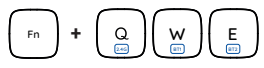

- Počítač, nebo jiné zařízení s portem USB
- Bluetooth 4.0 nebo vyšší
- Windows® 7/8/10/11, Linux, Android, iOS, Mac

### **BEZPEČNOST**

- Používejte podle určení, nesprávné používání muže vést k poškození zařízení.
- Neautorizované opravy, nebo demontáž vedou ke ztrátě záruky a mohou způsobit poškození výrobku.
- Pád, nebo úder muže způsobit poškození a poškrábání zařízení, nebo jinou závadu výrobku.
- Nepoužívejte zařízení v nízkých, nebo vysokých teplotách, silném magnetickém poli a ve vlhkém nebo prašném prostředí.

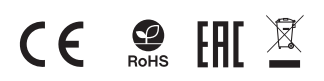

### **PŘIPOJENÍ KLÁVESNICE POMOCÍ USB PŘIJÍMAČE**

- Zapněte počítač nebo jiné kompatibilní zařízení.
- Připojte USB přijímač k volnému portu USB v zařízení.
- Operační systém automaticky nainstaluje potřebné ovladače.
- Stisknutím kláves FN + 2.4G přepněte do režimu připojení 2.4 GHz.
- Po úspěšném spárování se LED dioda rozsvítí červeně.
- Klávesnice je připravena k použití.

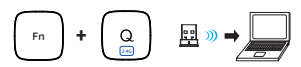

#### **Řešení problémů s připojením v režimu 2.4 Ghz**

Pokud máte potíže s připojením klávesnice a USB přijímače, proveďte tento postup párování.

- Odpojte přijímač USB a vypněte klávesnici.
- Znovu připojte přijímač USB a zapněte klávesnici.
- Podržte tlačítka Esc + Q stisknutá po dobu přibližně 3 sekund.
- Klávesnice se automaticky spáruje s USB přijímačem USB.

#### Poznámka:

- Zařízení je vybaveno inteligentní technologií pro správu energie, které po několika minutách nepoužívání přejde do režimu hibernace. Klávesnici z režimu hibernace probudíte stisknutím libovolného tlačítka.
- Blikání indikátoru LED informuje o nízkém stavu baterie.

#### **FUNKČNÍ A MULTIMEDIÁLNÍ KLÁVESY**

Stiskněte klávesy FN + ESC pro trvalé přepnutí režimu funkčních a multimediálních kláves.

Jednorázové přepnutí režimu funkčních a multimediálních kláves provedete stisknutím FN + F1-F12.

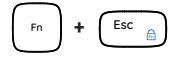

### **ZÁRUČNÍ DOBA**

**POŽADAVKY** • 2 roky limitovaná záruka producenta

Frekvenční rozsah: 2402 Mhz – 2480 Mhz Maximální radiofrekvenční výkon: -4 dBm

#### **OBECNÉ**

- Bezpečný výrobek splňující požadavky EU.
- Zařízení je vyrobené v souladu s evropskou normou RoHS.
- Použití symbolu WEEE (škrtnutý koš) znamená, že s těmto výrobkem nelze nakládat jak s domácím odpadem. Správnou likvidaci výrobku pomáháte předcházet škodlivým následkům, které mohou mít nebezpečný vliv na lidi a životní prostředí, z možné přítomnosti nebezpečných látek, směsí, nebo komponentů, jakož i nesprávné skladování a zpracování takového výrobku. Tříděný sběr odpadu pomáhá recyklovat materiály a součásti, ze kterých bylo zařízení vyrobeno. Podrobné informace o recyklaci tohoto výrobku Vám poskytne prodejce, nebo místní orgány státní správy.
- Impakt S.A. tímto prohlašuje, že zařízení NKL-1995 je v souladu se směrnicemi: 2014/53/EU, 2011/65/EU i 2015/863/EU. Plné znění prohlášení o shodě EU je k dispozici na internetové stránce www.impakt.com.pl v záložce při produktu.

### **INŠTALÁCIA**

## **REŽIME BLUETOOTH**

- Zapnite počítač alebo iné kompatibilné zariadenie.
- Zapnite Bluetooth v zariadení, ktoré chcete spárovať s klávesnicou.
- Podržte klávesy FN + BT1/BT2 po dobu asi 3 sekúnd pre vstup do režimu párovania.
- Rýchle blikanie LED diódy upozorní na vstup do režimu párovania.
- Vyberte Natec Porifera zo zoznamu na vašom zariadení.
- Po úspešnom spárovaní sa LED dióda na klávesnici rozsvieti. V prípade BT1 bude dióda svietiť na zeleno, v prípade BT2 bude svietiť na modro.
- Klávesnica je pripravená na použitie.

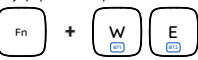

#### **PRIPO JENIE KLÁVESNICE S PREDTÝM SPÁROVANÝM ZARIADENÍM**

- Zapnite Bluetooth v zariadení, ktoré ste predtým spárovali s klávesnicou.
- Prebuďte klávesnicu z režimu hibernácie stlačením ľubovoľného klávesu.
- Klávesnica sa automaticky pripojí k zariadeniu.

#### **VÝBER REŽIMU OPERAČNÉHO SYSTÉMU**

Klávesnica umožňuje prispôsobiť funkcie kláves pre jednotlivé operačné systémy.

Stlačením kláves FN + WinliOSIAndroidIMac vyberte príslušný operačný systém

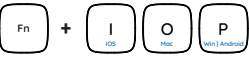

#### **ZMENA REŽIMU PRIPOJENIA**

Ak chcete zmeniť príslušný režim pripojenia, stlačte klávesy FN + BT1 | BT2 |2.4G.

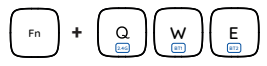

- Počítač, alebo iné zariadenie s portom USB
- Bluetooth 4.0 alebo vyššia verzia
- Windows® 7/8/10/11, Linux, Android, iOS, Mac

### **BEZPEČNOSŤ**

- Používajte podľa určenia, nesprávne používanie môže viesť k poškodeniu zariadenia.
- Neautorizované opravy alebo demontáž vedú k strate záruky a môžu spôsobiť poškodenie výrobku.
- Pád, alebo úder môže spôsobiť poškodenie a poškrabanie zariadenia, alebo inú závadu výrobku.
- Nepoužívajte zariadenie v nízkych alebo vysokých teplotách, silnom magnetickom poli a vo vlhkom alebo prašnom prostredí.

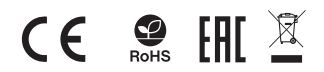

#### **SK PÁROVANIE NOVÉHO ZARIADENIA S KLÁVESNICOU V PRIPOJENIE KLÁVESNICE A MYŠI POMOCOU USB PRIJÍMAČA**

- Zapnite počítač alebo iné kompatibilné zariadenie.
- Pripojte prijímač USB k voľnému portu USB vo vašom zariadení.
- Operačný systém automaticky nainštaluje potrebné ovládače.
- Stlačte klávesy FN + 2.4G pre prepnutie do režimu pripojenia 2.4 GHz.
- Po úspešnom spárovaní sa LED dióda rozsvieti na červeno.
- Klávesnica je pripravená na použitie.

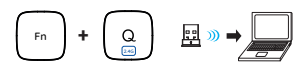

#### **Riešenie problémov s pripojením w režime 2.4 Ghz**

Ak máte problémy s prepojením klávesnice a USB prijímača vykonajte tento proces párovania.

- Odpojte prijímač USB a vypnite klávesnicu.
- Opätovne pripojte prijímač USB a zapnite klávesnicu.
- Podržte stlačené tlačidlá Esc + Q po dobu približne 3 sekúnd
- Klávesnica sa automaticky spáruje s USB prijímačom.

Poznámka:

- Zariadenie je vybavené inteligentnou technológiou pre spravovanie energie, ktoré po niekoľkých minútach nepoužívania prejde do režimu hibernácie. Ak chcete klávesnicu prebudiť z režimu hibernácie, stlačte ľubovoľné tlačidlo.
- Blikanie indikátora LED informuje o nízkom stave batérie.

#### **FUNKČNÉ A MULTIMEDIÁLNE KLÁVESY**

Stlačte klávesy FN + ESC pre trvalé prepnutie režimu funkčných a multimediálnych kláves

Jednorazové prepnutie režimu funkčných a multimediálnych kláves vykonáte stlačením FN + F1-F12.

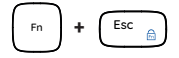

### **ZÁRUČNÁ DOBA**

**POŽIADAVKY** • 2 roky limitovaná záruka producenta

Frekvenčný rozsah: 2402 Mhz – 2480 Mhz Maximálny rádiofrekvenčný výkon: -4 dBm

### **VŠEOBECNÉ**

- Bezpečný výrobok splňujúci požiadavky EÚ.
- Zariadenie je vyrobené v súlade s európskou normou RoHS.
- Použitie symbolu WEEE (škrtnutý kôš) znamená, že s týmto výrobkom nemožno nakladať ako s domácim odpadom. Správnou likvidáciou výrobku pomáhate predchádzať škodlivým následkom, ktoré môžu mať nebezpečný vplyv na ľudí a životné prostredie, z možnej prítomnosti nebezpečných látok, zmesí, alebo komponentov, ako aj nesprávne skladovanie a spracovanie takéhoto výrobku. Triedený zber odpadu pomáha recyklovať materiály a komponenty, z ktorých boli tieto zariadenia vyrobené. Podrobné informácie o recyklácii tohto výrobku Vám poskytne predajca, alebo miestne orgány štátnej správy.
- IMPAKT S.A. týmto prehlasuje, že zariadenie NKL-1687, NKL-1830 je v súlade so smernicami: 2014/53/EU, 2011/65/EU i 2015/863/EU. Plné znenie vyhlásenia o zhode EÚ je k dispozícii na internetovej stránke www.impakt.com.pl v záložke pri produkte.

#### **INSTALARE**

## **MODUL BLUETOOTH**

- Porniți computerul sau un alt dispozitiv compatibil.
- Activați funcția Bluetooth în dispozitivul pe care doriți să îl asociați cu tastatura.
- Țineți apăsate butoanele FN + BT1/BT2 timp de 3 secunde pentru a selecta modul Bluetooth.
- O clipire rapidă a diodei LED va notifica intrarea în modul de împerechere.
- Selectați Natec Porifera din lista de pe dispozitivul dvs.
- După împerecherea cu succes, dioda LED de pe tastatură se va aprinde. Pentru BT1, dioda LED se va aprinde în verde, iar pentru BT2 se va aprinde în albastru.
- Tastatura este gata de utilizare.

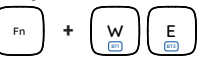

#### **CONECTAREA TASTATURA LA UN DISPOZITIV ASOCIAT ANTERIOR**

- Activați Bluetooth pe dispozitivul pe care l-ați asociat anterior cu tastatura.
- Porniți tastatura din hibernare apăsând orice tastă.
- Tastatura se va conecta automat cu dispozitivul.

#### **ALEGEREA MODULUI SISTEMULUI DE OPERARE**

Tastatura permite reglarea funcțiilor tastelor pentru fiecare sistem de operare în parte.

Apăsați FN + Win | iOS | Android | Mac pentru a selecta modul sistemului de operare.

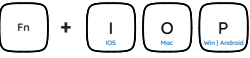

#### **SCHIMBAREA MODULUI DE CONECTARE**

Pentru a schimba modul de conectare adecvat, apăsați tastele FN + BT1 | BT2 | 2.4G.

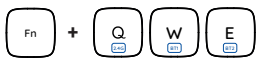

#### **CERINTE DE SISTEM** • 2 ani cu raspundere limitata

- PC sau echipament compatibil PC cu un port USB liber
- Bluetooth 4.0 sau o versiune superioară
- Windows® 7/8/10/11, Linux, Android, iOS, Mac

#### **SIGURANTA IN UTILIZARE**

- Pastrati echipamentul uscat. Precipitatiile, umiditatea si toate tipurile de lichide sau condensul pot contine minerale ce corodeaza circuitele electronice.
- Nu folositi si nu depozitati echipamentul in zone prafuite sau murdare. Nu depozitati echipamentul in conditii de temperaturi inalte (acestea il pot deteriora).
- Nu depozitati echipamentul in conditii de temperaturi scazute (cand acesta revine la temperatura normala, in interiorul lui se poate forma condens care poate duce la deteriorarea echipamentului).
- Nu scapati, loviti sau scuturati echipamenul (utilizarea brutala poate duce la spargerea sa).

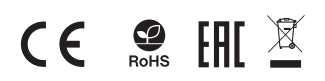

#### **RO ASOCIEREA UNUI DISPOZITIV NOU CU TASTURA ÎN CONECTAREA TASTATURA PRINTR-UN RECEPTOR USB**

- Porniți computerul sau un alt dispozitiv compatibil.
- Conectați receptorul USB inclus la un port USB liber de pe dispozitiv.
- Sistemul de operare va instala automat driverele necesare.
- Apăsați butoanele FN + 2.4G pentru a comuta în modul de conectare 2.4 GHz.
- După împerecherea cu succes, dioda LED se va aprinde în roșu.
- Tastatura este gata de utilizare.

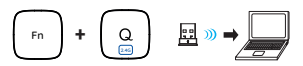

#### **Depanarea problemelor de conexiune în modul 2.4 GHz**

Dacă întâmpinați probleme la conectarea tastaturii la receptorul USB, efectuați procedura de împerechere.

- Deconectați receptorul USB și opriți tastatura.
- Reconectați receptorul USB și porniți tastatura.
- Țineți apăsate butoanele Esc + Q timp de aproximativ 3 secunde.
- Tastatura se va împerechea automat cu receptorul USB.

#### Notă:

- Dispozitivul este echipat cu o tehnologie inteligentă de gestionare a energiei și va intra în modul de hibernare după câteva minute de neutilizare. Apăsați orice buton pentru a porni tastatura din modul de hibernare.
- Clipirea indicatorului LED vă va informa cu privire la nivelul scăzut al bateriei.

#### **BUTOANELE DE FUNC**Ț**IE ȘI MULTIMEDIA**

Apăsați FN + ESC pentru a comuta modul butoanelor de funcție și multimedia.

Comutarea simplă a modului butoanelor de funcție și multimedia poate fi efectuată prin apăsarea FN + F1-F12.

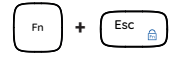

#### **GARANTIE**

Interval de frecventa: 2402 Mhz – 2480 Mhz Putere maxima radio-frecventa transmisa: -4 dBm

#### **GENERALE**

- Produsul este unul sigur, conform cu cerintele UE.
- Acest produs este fabricat in concordanta cu standardul european RoHS.
- Utilizarea simbolului WEEE (pubela taiata cu un X) indica faptul ca acest produs nu este deseu menajer. Cand reciclati deseurile in mod corespunzator protejati mediul inconjurator. Colectarea separata a echipamentului folosit ajuta la eliminarea efectelor daunatoare pentru sanatatea umana, cauzate de depozitarea si prelucrarea necorespunzatoare a acestor echipamente. Colectarea separata ajuta de asemenea, la recuperarea materialelor si componentelor scoase din uz pentru productia dispozitivului in cauza. Pentru informatii detaliate privind reciclarea acestui produs va rugam sa contactati vanzatorul sau autoritatile locale.
- Prin prezenta, IMPAKT S.A. declara ca echipamentul radio de tip NKL-1995 este in conformitate cu Directivele: 2014/53/EU, 2011/65/EU i 2015/863/EU. Textul complet al declaratiei de conformitate UE este disponibil la adresa de internet www.impakt.com.pl, in pagina produsului.

#### **МОНТАЖ**

## **КЛАВИАТУРА В РЕЖИМ BLUETOOTH**

- Включете компютъра или друго съвместимо устройство.
- Включете Bluetooth в устройството, което искате да сдвоите с клавиатурата.
- Задръжте бутоните FN + BT1/BT2 за 3 секунди, за да изберете режим Bluetooth.
- Бързото мигане на LED диода ще ви уведоми за влизането в режим на сдвояване.
- Изберете Natec Felimare от списъка на вашето устройство.
- След успешно сдвояване светодиодът на клавиатурата ще светне. За BT1 светодиодът ще свети в зелено, а за BT2 - в синьо.
- Клавиатурата е готова за използване.

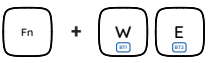

#### **СВЪРЗВАНЕ НА КЛАВИАТУРА С ПРЕДВАРИТЕЛНО СДВОЕНО УСТРОЙСТВО**

- Включете Bluetooth на устройството, което преди това сте свързали с клавиатурата.
- Включете клавиатурата от режим на хибернация, като натиснете който и да е клавиш.
- Клавиатурата автоматично ще се свърже с устройството.

#### **ИЗБОР НА РЕЖИМ НА ОПЕРАТИВНА СИСТЕМА**

Клавиатурата позволява да се настроят функциите на клавишите за отделните операционни системи.

Натиснете FN + Win | iOS | Android | Mac, за да изберете режима на операционната система.

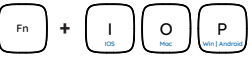

#### **ПРОМЯНА НА РЕЖИМА НА СВЪРЗВАНЕ**

За да промените съответния режим на свързване, натиснете клавишите FN + BT1 | BT2 | 2.4G.

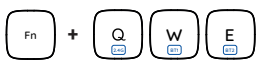

- PC или съвместимо устройство с мини жак порт
- Bluetooth 4.0 или по-нова версия
- Windows® 7/8/10, Linux, Android, iOS, Mac

#### **ИНФОРМАЦИЯ ЗА БЕЗОПАСНОСТ**

- Да се използва съгласно с предназначението, неправилната употреба може да доведе до увреждане на устройството.
- Не оторизираните ремонти или разглобяване анулират гаранцията и могат да доведат до повреда на продукта.
- Изпускане или удряне на устройството може да доведе до повреда, надраскване или причиняване на повреда по друг начин.
- Устройството не трябва да се използва при ниски и високи температури, силно магнитно поле и във влажна или запрашена среда.

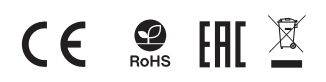

#### **BG СДВОЯВАНЕ НА НОВО УСТРОЙСТВО С СВЪРЗВАНЕ НА КЛАВИАТУРА С ПОМОЩТА НА USB ПРИЕМНИК**

- Включете компютъра си или друго съвместимо устройство.
- Свържете включения в комплекта USB приемник към свободен USB порт на вашето устройство.
- Операционната система автоматично ще инсталира необходимите драйвери.
- Натиснете бутоните FN + 2.4G, за да преминете в режим на свързване 2.4 GHz.
- След успешно сдвояване светодиодът ще светне в червено.
- Клавиатурата е готова за използване.

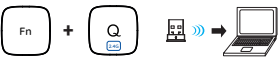

#### **Отстраняване на проблеми с връзката в режим 2.4 GHz** Ако имате проблеми със свързването на клавиатурата с USB приемника, изпълнете процедурата за сдвояване.

- Изключете USB приемника и изключете клавиатурата.
- Свържете отново USB приемника и включете клавиатурата.
- Задръжте бутоните Esc + Q за около 3 секунди.
- Клавиатурата ще се сдвои автоматично с USB приемника.

#### Забележка:

- Устройството е оборудвано с интелигентна технология за управление на енергията и ще премине в режим на хибернация, след като няколко минути не го използвате. Натиснете който и да е бутон, за да включите клавиатурата от режим на хибернация.
- Мигането на LED индикаторът ще ви информира за ниското ниво на батерията.

#### **ФУНКЦИОНАЛНИ И МУЛТИМЕДИЙНИ КЛАВИШИ**

Натиснете FN + ESC, за да превключите за постоянно режима на функционалните и мултимедийните клавиши.

Еднократното превключване на режима на функционалните и мултимедийните клавиши може да се извърши чрез натискане на FN + F1-F12.

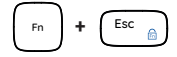

#### **ГАРАНЦИЯ**

**ИЗИСКВАНИЯ** • 2 г. гаранция от производителя

Честотен диапазон: 2402 Mhz – 2480 Mhz Макс. предавана радиочестотна мощност: -4 dBm

#### **ОБЩИ УСЛОВИЯ**

- Безопасен продукт, съобразен с изискванията на ЕС
- Продуктът е произведен в съответствие със Европейския RoHS стандарт
- Символът на WEEE (зачертана с кръст кофа за боклук), показва, че този продукт не е домашен отпадък.С подходящи средства за управление на отпадъците се избягват на последиците, които са вредни за хората и околната среда и са резултат от опасни материали, използвани в устройството, както и неправилно съхранение и обработка. Защитете околната среда, като рециклирате опасни отпадъци подходящо. За да получите подробна информация за рециклиране на този продукт, моля, свържете се с вашия търговец или местна власт.
- С настоящото IMPAKT S.A. декларира, че радиоапаратурата тип NKL-1995 е в съответствие с Директиви 2014/53/EU, 2011/65/EU i 2015/863/EU. Пълният текст на ЕС декларацията за съответствие е достъпен на раздела за продукти на адрес www.impakt.com.pl.

### **TELEPÍTÉS**

## **BLUETOOTH MÓDBAN**

- Kapcsolja be a számítógépet vagy más kompatibilis eszközt.
- Kapcsolja be a Bluetooth-t azon az eszközön, amelyet a billentyűzettel párosítani szeretne.
- Tartsa lenyomva az FN + BT1/BT2 gombokat 3 másodpercig a Bluetooth mód kiválasztásához.
- A LED-dióda gyors villogása jelzi a párosítási módba való belépést.
- Válassza ki a Natec Porifera a készülék listájából.
- A sikeres párosítás után a billentyűzeten lévő LED-dióda világítani fog. A BT1 esetében a LED zöld, a BT2 esetében kék színnel világít.
- A billentyűzet készen áll a használatra.

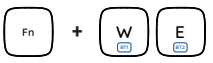

#### **AZ BILLENTYŰZET CSATLAKOZTATÁSA ELŐZŐLEG MÁR ÖSSZEKÖTÖTT BERENDEZÉSSEL**

- Kapcsolja be a Bluetooth-t azon az eszközén, amelyet korábban párosított a billentyűzettel.
- Kapcsolja be a billentyűzetet a hibernációból bármelyik billentyű megnyomásával.
- A billentyűzet automatikusan csatlakozik az eszközhöz.

#### **OPERÁCIÓS RENDSZER KIVÁLASZTÁSA**

A billentyűzet lehetővé teszi a billentyűk funkcióinak beállítását az egyes operációs rendszerekhez.

Nyomja meg az FN + Win | iOS | Android | Mac billentyűkom- binációt az operációs rendszer módjának kiválasztásához.

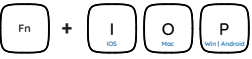

#### **KAPCSOLÁSI MÓD VÁLTÁS**

A megfelelő csatlakozási mód megváltoztatásához nyomja meg az FN + BT1 | BT2 | 2.4G billentyűket.

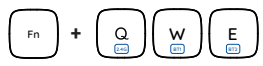

#### **KÖVETELMÉNYEK** • 2 év gyártói garancia

- PC vagy kompatibilis eszköz USB porttal
- Bluetooth 4.0 vagy magasabb verziószámú
- Windows® 7/8/10/11, Linux, Android, iOS, Mac

#### **BIZTONSÁG**

- Rendeltetésszerűen kell használni
- Az eszköz engedély nélküli szétszedési kísérlete a garancia elvesztéséhez vezet, és a kárt tehet a termékben
- Az eszköz leesése vagy ütődése kárt tehet az eszközben, megkarcolhatja a burkolatot, vagy a termék meghibásodását eredményezheti
- A terméket nem szabad a terméket forró, hideg, poros vagy nedves környezetben használni.
- A nem megfelelő használat árthat a készüléknek
- A burkolaton lévő rések és nyílások szellőzőnyílások, szabadon kell őket tartani. A szellőzőnyílások elzárása a készülék túlmelegedését okozhatja.

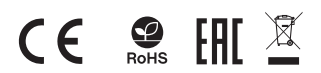

#### TELEFTTES<br>AZ ÚJ BERENDEZÉS PÁROSÍTÁSA AZ BILLENTYŰZET **– AZ BILLENTYŰZET CSATLAKOZTATÁSA USB** – – – – – – – – – – – – – – – **AZ BILLENTYŰZET CSATLAKOZTATÁSA USB VEVŐ SEGÍTSÉGÉVEL**

- Kapcsolja be a számítógépet vagy más kompatibilis eszközt.
- Csatlakoztassa a mellékelt USB-vevőt a készülék egy szabad USB-portjához.
- Az operációs rendszer automatikusan telepíti a szükséges illesztőprogramokat.
- Nyomja meg az FN + 2.4G gombokat a 2.4 GHz-es csatlakozási módba való átkapcsoláshoz.
- A sikeres párosítás után a LED pirosan világít.
- A billentyűzet készen áll a használatra.

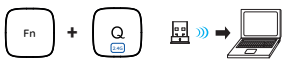

#### **A 2.4 GHz-es üzemmódban fellépő kapcsolati problémák hibaelhárítása** Ha problémái vannak a billentyűzet és az USB-vevő csatlakoztatásával, végezze el a párosítási eljárást.

- Húzza ki az USB-vevőt, és kapcsolja ki a billentyűzetet.
- Csatlakoztassa újra az USB-vevőt, és kapcsolja be a billentyűzetet.
- Tartsa lenyomva az Esc + Q gombokat körülbelül 3 másodpercig.
- A billentyűzet automatikusan párosodik az USB-vevővel.

Megjegyzés:

- A készülék intelligens energiagazdálkodási technológiával van felszerelve, és néhány perc használaton kívüli használat után hibernált üzemmódba lép. A billentyűzet hibernált üzemmódból való bekapcsolásához nyomja meg bármelyik gombot.
- A LED-kijelző villogása tájékoztatja Önt az akkumulátor alacsony töltöttségi szintjéről.

#### **FUNKCIÓS ÉS MULTIMÉDIA BILLENTYŰK**

Nyomja meg az FN + ESC billentyűkombinációt a funkciós és a multimédia billentyűk közötti tartós váltáshoz.

A funkciós és a multimédia billentyűk közötti egyszeri váltás az FN + F1-F12 megnyomásával történik.

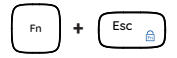

#### **GARANCIA**

Frekvenciatartomány: 2402 Mhz – 2480 Mhz Maximálisan kibocsátott rádiófrekvenciás teljesítmény: -4 dBm

### **ÁLTALÁNOS**

- A termék biztonságos, megfelel az európai uniós követelményeknek.
- A termék megfelel az RoHS szabványnak
- A WEEE jelölés (áthúzott kuka) használata azt jelöli, hogy az adott termék nem kezelhető háztartási hulladékként. Az elavult eszköz megfelelő ártalmatlanítása által elkerülhető az emberi egészségnek és a környezetnek a veszélyeztetése, amit a készülékben előforduló veszélyes anyagok, keverékek vagy alkatrészek okozhatnak, továbbá kiküszöböli a készülék nem megfelelő tárolását és kezelését. A szelektív gyűjtés lehetővé teszi azoknak az anyagoknak és alkatrészeknek<br>a visszanyerését, amelyekből a készülék készült. A termék újrahasznosításával kapcsolatos részletes tájékoztatásért keresd fel a kiskereskedelmi értékesítési pontot, ahol a terméket vetted, vagy a helyi hatóságot!
- Az IMPAKT S.A. kijelenti, hogy az NKL-1995 készülék megfelel a 2014/53/EU, 2011/65/EU i 2015/863/EU irányelvek alapvető követelményeinek és egyéb vonatkozó rendelkezéseinek. A teljes CE megfelelőségi nyilatkozat a www.impakt.com.pl teljes CE megfelelőségi nyilatkozat a www.impakt.com.pl<br>oldalon a termék fül alatt található.

#### **ИНСТАЛАЦИЈА**

## **РЕЖИМУ РАДА БЛУТУТ**

- Укључите рачунар или други компатибилни уређај.
- Укључите Блуетоотх на уређају који желите да упарите са тастатуром.
- Држите дугмад ФН + БТ1 / БТ2 3 секунде да бисте изабрали Блуетоотх режим.
- Брзо трептање ЛЕД диоде ће обавестити о уласку у режим упаривања.
- Изаберите Natec Porifera са листе на свом уређају.
- Након успешног упаривања ЛЕД диода на тастатури ће засветлети. За БТ1 ЛЕД ће светлети зелено, за БТ2 светло ће светлети плаво.
- Тастатура је спремна за употребу.

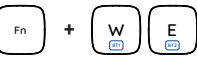

#### **СПОЈ ТАСТАТУРЕ СА ПРЕТХОДНО УПАРЕНИМ УРЕЂАЈЕМ**

- Укључите Блуетоотх на свом уређају који сте претходно упарили са тастатуром.
- Укључите тастатуру из хибернације притиском на било који тастер.
- Тастатура ће се аутоматски повезати са уређајем.

#### **ИЗБОР РЕЖИМА ОПЕРАТИВНОГ СИСТЕМА**

Тастатура омогућава подешавање функција тастера за појединачне оперативне системе.

Притисните ФН + Вин | иОС | Андроид | Мац да изаберете режим оперативног система.

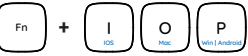

#### **ПРОМЕНА РЕЖИМА ВЕЗЕ**

Да бисте променили одговарајући начин повезивања, притисните тастере ФН + БТ1 | БТ2 | 2.4Г.

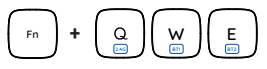

- PC или уређај компатибилни са портом USB
- Блуетоотх 4.0 или новији
- Windows® 7/8/10/11, Linux, Android, iOS, Mac

#### **БЕЗБЕДНОСТ**

- Користите према намени, неправилна употреба може оштетити уређај.
- Неовлашћена поправка или демонтажа поништава гаранцију и може оштетити производ.
- Испуштање или ударање уређаја може га оштетити, огребати или на други начин узроковати квар.
- Не користите уређај на ниским и високим температурама, јаком магнетном пољу и у влажном или прашњавом окружењу.

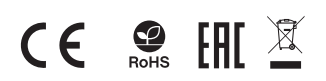

#### **RS УПАРИВАЊЕ НОВОГ УРЕЂАЈА СА ТАСТАТУРОМ У СПАЈАЊЕ ТАСТАТУРЕ ПОМОЋУ ПРИЈЕМНИКА УСБ**

- Укључите рачунар или други компатибилни уређај.
- Повежите укључени УСБ пријемник са слободним УСБ портом на вашем уређају.
- Оперативни систем ће аутоматски инсталирати потребне драјвере.
- Притисните ФН + 2.4Г дугмад да бисте прешли у начин повезивања 2.4 ГХз.
- Након успешног упаривања ЛЕД ће светлети црвено.
- Тастатура је спремна за употребу.

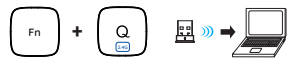

#### **Решите проблеме са 2.4 ГХз везом**

Ако имате проблема са повезивањем тастатуре са УСБ пријемником, извршите процедуру упаривања.

- Искључите УСБ пријемник и искључите тастатуру.
- Поново повежите УСБ пријемник и укључите тастатуру.
- Притисните тастере Есц + К око 3 секунде.
- Тастатура ће се аутоматски упарити са УСБ пријемником.

#### Забелешка:

- Уређај је опремљен интелигентном технологијом за управљање енергијом и ући ће у режим хибернације након неколико минута некоришћења. Притисните било које дугме да бисте укључили тастатуру из режима хибернације.
- Треперење ЛЕД индикатора ће вас обавестити о ниском нивоу батерије.

#### **ФУНКЦИОНАЛНИ И МУЛТИМЕДИЈАЛНИ ТАСТЕРИ**

Притисните ФН + ЕСЦ да бисте трајно пребацили режим функционалних и мултимедијалних тастера. Једнократно пребацивање режима функционалног и мултимедијалног тастера може се извршити притиском на  $ΦH + Φ1-Φ12.$ 

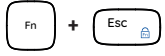

#### **ГАРАНЦИЈА**

**ЗАХТЕВЕ** • 2 године гаранције произвођача

Фреквенцијски опсег: 2402 Mhz – 2480 Mhz Максимална емитована РФ снага: -4 dBm

#### **ОПШТЕ**

- Безбедни производ, у склону са захтевима ЕУ.
- Произвођен у склону са европским стандардом ROHS.
- Употреба симбола WEEE (прецртана канта) означује да према овом производу неможе се опходити као према кућним отпадима. Исправна утилизација искоришћеног уређаја умогућава избегавање опасности за здравље људи и животне средине, који могу се објавити због могуће присутности опасних супстанција, мешавина или дела уређаја, чак и неисправног складовања и рециклирања таквих уређаја.Селективно складовање умогућава чак и рециклирање материјала и дела од којих је био направљен уређај. За детаљне информације у оквиру рецклирања овог производа мора да се контактира малопродају у којој купили сте производ, или са органом локалној власти.
- ИМПАКТ С.А. изјављује да уређај NKL-1995 је у складу са основним захтевима и другим прикладним одлуцима директиве 2014/53/ЕУ, 2011/65/ЕУ и 2015/863/ЕУ. Читава декларација усаглашеношћу CE налази се на вебстраници www.impakt.com.pl у секцији производа.

#### **УСТАНОВКА**

## **КЛАВИАТУРОЙ В РЕЖИМЕ BLUETOOTH**

- Включите компьютер или другое совместимое устройство.
- Включите Bluetooth в устройстве, которое Вы хотите сопрячь с клавиатурой.
- Удерживайте кнопки FN + BT1/BT2 в течение 3 секунд, чтобы выбрать режим Bluetooth.
- Быстрое мигание светодиодного диода сообщит о входе в режим сопряжения.
- Выберите Natec Porifera из списка на Вашем устройстве.
- После успешного сопряжения светодиодный диод на<br>клавиатуре загорится. Для BT1 светодиод загорится<br>зеленым, для BT2 синим.
- Клавиатура готова к использованию.

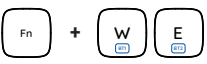

#### **ПОДКЛЮЧЕНИЕ КЛАВИАТУРЫ К РАНЕЕ СОПРЯЖЕННОМУ УСТРОЙСТВУ**

- Включите Bluetooth на устройстве, которое Вы ранее сопрягали с клавиатурой.
- Включите клавиатуру из спящего режима, нажав любую
- Клавиатура автоматически соединится с устройством.

#### **ВЫБОР РЕЖИМА ОПЕРАЦИОННОЙ СИСТЕМЫ**

Клавиатура позволяет настроить функции клавиш для отдельных операционных систем.

Нажмите FN + Win | iOS | Android | Mac, чтобы выбрать режим операционной системы.

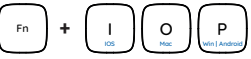

#### **ИЗМЕНЕНИЕ РЕЖИМА ПОДКЛЮЧЕНИЯ**

Для изменения соответствующего режима подключения нажмите клавиши FN + BT1 | BT2 | 2.4G.

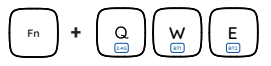

#### **СИСТЕМНЫЕ ТРЕБОВАНИЯ** • 2 года ограниченной гарантии изводителя

- ПК или устройство с портом USB
- Bluetooth 4.0 или выше
- Windows® 7/8/10/11, Linux, Android, iOS, Mac

#### **БЕЗОПАСНОСТЬ**

- Использовать по назначению, неправильная эксплуатация может привести к повреждению устройства.
- Самовольный ремонт или демонтаж приводят к отмене гарантии и могут вызвать повреждения продукта.
- Падение устройства или столкновение с ним может привести к его повреждению, появлению царапин или вызвать другие неисправности.
- Не используйте устройство при низких и высоких температурах, сильном магнитном поле, а также во влажной или пыльной среде.

#### **RU В ЛОДИЛО СО ПОДИЛИМИЕ НА ВИЗИТИРЫ ЧЕРЕЗ В СОПРЯЖЕНИЕ НОВОГО УСТРОЙСТВА С ПОДИЛИМИЕМ ИЛИЗМАТУРЫ ЧЕРЕЗ** В ВИЗ **ПОДКЛЮЧЕНИЕ КЛАВИАТУРЫ ЧЕРЕЗ USB-ПРИЕМНИК**

- Включите компьютер или другое совместимое устройство.
- Подключите входящий в комплект USB-приемник к свободному USB-порту Вашего устройства.
- Операционная система автоматически установит необходимые драйверы.
- Нажмите кнопки FN + 2.4G, чтобы перейти в режим подключения 2.4 ГГц.
- После успешного сопряжения светодиод загорится красным.
- Клавиатура готова к использованию.

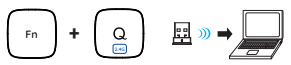

#### **Устранение проблем с подключением в режиме 2.4 GHz** Если у Вас возникли проблемы с подключением клавиатуры к

USB-приемнику, выполните процедуру сопряжения.

- Отсоедините USB-приемник и выключите клавиатуру.
- Снова подсоедините USB-приемник и включите клавиатуру.
- Удерживайте кнопки Esc + Q около 3 секунд.
- Клавиатура автоматически выполнит сопряжение с USB-приемником.

Примечание:

- Устройство оснащено интеллектуальной технологией управления энергией и перейдет в спящий режим после нескольких минут неиспользования. Нажмите любую кнопку, чтобы включить клавиатуру из спящего режима.
- Мигание светодиодного индикатора сообщит Вам о низком уровне заряда батареи.

#### **ФУНКЦИОНАЛЬНЫЕ И МУЛЬТИМЕДИЙНЫЕ КЛАВИШИ**

Нажмите FN + ESC, чтобы на постоянной основе переключить режим функциональных и мультимедийных клавиш. Одноразовое переключение режима функциональных и мультимедийных клавиш можно выполнить нажатием FN + F1-F12

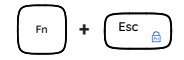

#### **ГАРАНТИЯ**

Диапазон частот: 2402 Mhz – 2480 Mhz

Максимальная мощность излучаемая радиопередатчиком: -4 dBm

#### **ОБЩАЯ ИНФОРМАЦИЯ**

- Продукт безопасен, соответствует требованиям ЕС и ТС.
- Продукт изготовлен согласно европейской норме RoHs.
- Использование символа WEEE (перечёркнутый мусорный бак) обозначает то, что продукт не может рассматриваться в качестве бытовых отходов. Для получения более подробной информации относительно переработки продукта, обратитесь в розничный пункт продажи, в котором вы купили данный продукт или же с локальным органом власти.
- Таким образом, IMPAKT S.A. заявляет, что устройство NKL-1995 соответствует директиве 2014/53/EU, 2011/65/EU i 2015/863/EU. Полный текст декларации соответсвия CE доступна во вкладке продукта на сайте www.impakt.com.pl.

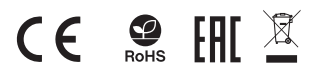

#### **ΕΓΚΑΤΑΣΤΑΣΗ**

#### **GR ΣΥΖΕΥΞΗ ΝΕΑΣ ΣΥΣΚΕΥΗΣ ΜΕ ΤΟ ΠΛΗΚΤΡΟΛΟΓΙΟ ΣΤΗ ΛΕΙΤΟΥΡΓΙΑ BLUETOOTH**

- Ενεργοποιήστε τον υπολογιστή σας ή άλλη συμβατή συσκευή.
- Ενεργοποιήστε το Bluetooth στη συσκευή που θέλετε να αντιστοιχίσετε με το πληκτρολόγιο.
- Κρατήστε πατημένα τα πλήκτρα FN + BT1/BT2 για 3 δευτερόλεπτα για να επιλέξετε τη λειτουργία Bluetooth.
- Το γρήγορο αναβοσβήσιμο της διόδου LED ενημερώνει για την είσοδο στη λειτουργία ζεύξης.
- 
- Επιλέξτε το Natec Porifera από τη λίστα της συσκευής σας. Μετά την επιτυχή σύζευξη η δίοδος LED στο πληκτρολόγιο θα ανάψει. Για το BT1 η λυχνία LED θα ανάψει πράσινη, για το BT2 η λυχνία θα ανάψει μπλε.
- Το πληκτρολόγιο είναι έτοιμο για χρήση.

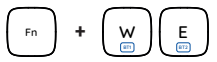

#### **ΣΥΝ∆ΕΣΗ ΠΛΗΚΤΡΟΛΟΓΙΟΥ ΜΕ ΣΥΣΚΕΥΗ ΠΟΥ ΕΧΕΙ ΠΡΟΗΓΟΥΜΕΝΩΣ ΣΥΖΕΥΧΘΕΙ**

- Ενεργοποιήστε το Bluetooth στη συσκευή σας που έχετε προηγουμένως αντιστοιχίσει με το πληκτρολόγιο.
- Ενεργοποιήστε το πληκτρολόγιο από τη χειμερία νάρκη πατώντας οποιοδήποτε πλήκτρο.
- Το πληκτρολόγιο θα συνδεθεί αυτόματα με τη συσκευή.

#### **ΕΠΙΛΟΓΗ ΛΕΙΤΟΥΡΓΙΑΣ ΛΕΙΤΟΥΡΓΙΚΟΥ ΣΥΣΤΗΜΑΤΟΣ**

Το πληκτρολόγιο επιτρέπει την προσαρμογή των λειτουργιών των πλήκτρων για τα επιμέρους λειτουργικά συστήματα.

Πατήστε FN + Win | iOS | Android | Mac για να επιλέξετε τη λειτουργία λειτουργικού συστήματος.

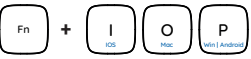

#### **ΑΛΛΑΓΗ ΛΕΙΤΟΥΡΓΙΑΣ ΣΥΝ∆ΕΣΗΣ**

Για να αλλάξετε την κατάλληλη λειτουργία σύνδεσης πατήστε τα πλήκτρα FN + BT1 | BT2 | 2.4G.

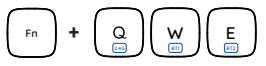

- Προσωπικός υπολογιστής ή συσκευή συμβατή με θύρα USB
- Bluetooth 4.0 ή ανώτερο
- Windows® 7/8/10/11, Linux, Android, iOS, Mac

#### **ΑΣΦΑΛΕΙΑ**

- Να χρησιμοποιείται σύμφωνα με τον προβλεπόμενο σκοπό, η ακατάλληλη χρήση μπορεί να προκαλέσει βλάβη στη συσκευή.
- Oι μη εξουσιοδοτημένες επισκευές ή η αποσυναρμολόγηση ακυρώνουν την εγγύηση και μπορούν να προκαλέσουν ζημιά στο προϊόν.
- Η πτώση ή το χτύπημα της συσκευής ενδέχεται να προκαλέσει ζημιά, γρατζουνιά ή βλάβη με άλλο τρόπο.
- Η συσκευή δεν πρέπει να χρησιμοποιείται σε χαμηλές ή υψηλές θερμοκρασίες, ισχυρό μαγνητικό πεδίο καθώς και σε υγρό ή σκονισμένο περιβάλλον.

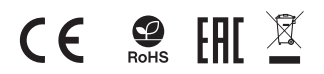

#### **ΣΥΝ∆ΕΣΗ ΠΛΗΚΤΡΟΛΟΓΙΟΥ ΜΕΣΩ ∆ΕΚΤΗ USB**

- Ενεργοποιήστε τον υπολογιστή σας ή άλλη συμβατή συσκευή.
- Συνδέστε τον παρεχόμενο δέκτη USB σε μια ελεύθερη θύρα<br>USB της συσκευής σας.<br>Το λειτουργικό σύστημα θα εγκαταστήσει αυτόματα τα
- Το λειτουργικό σύστημα θα εγκαταστήσει αυτόματα τα<br>απαιτούμενα προγράμματα οδήγησης.
- Πατήστε τα πλήκτρα FN + 2.4G για να μεταβείτε σε λειτουργία<br>σύνδεσης 2.4 GHz.
- Μετά την επιτυχή σύζευξη η λυχνία LED θα ανάψει με κόκκινο<br>- χρώμα.<br>• Το πληκτρολόγιο είναι έτοιμο για χρήση.
- 

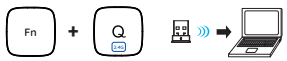

#### **Αντιμετώπιση προβλημάτων σύνδεσης στη λειτουργία 2.4 GHz** Αν έχετε πρόβλημα με τη σύνδεση του πληκτρολογίου στο δέκτη USB, εκτελέστε τη διαδικασία αντιστοίχισης.

- Αποσυνδέστε το δέκτη USB και απενεργοποιήστε το πληκτρολόγιο.
- Επανασυνδέστε το δέκτη USB και ενεργοποιήστε το πληκτρολόγιο.
- Κρατήστε πατημένα τα πλήκτρα Esc + Q για περίπου 3 δευτερόλεπτα.
- Το πληκτρολόγιο θα συνδεθεί αυτόματα με το δέκτη USB.

#### Σημείωση:

- Η συσκευή είναι εξοπλισμένη με έξυπνη τεχνολογία για τη διαχείριση της ενέργειας και θα εισέλθει σε κατάσταση αναστολής λειτουργίας μετά από λίγα λεπτά μη χρήσης. Πατήστε οποιοδήποτε κουμπί για να ενεργοποιήσετε το πληκτρολόγιο από τη λειτουργία αδρανοποίησης.
- Η αναβοσβήνουσα ένδειξη LED θα σας ενημερώσει για τη χαμηλή στάθμη της μπαταρίας.

#### **ΠΛΗΚΤΡΑ ΛΕΙΤΟΥΡΓΙΩΝ ΚΑΙ ΠΟΛΥΜΕΣΩΝ**

Πατήστε FN + ESC για μια μόνιμη εναλλαγή της λειτουργίας των πλήκτρων λειτουργιών και πολυμέσων.

Μπορείτε να πραγματοποιήσετε μια μεμονωμένη εναλλαγή μεταξύ των πλήκτρων λειτουργιών και πολυμέσων πατώντας FN + F1-F12.

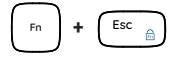

#### **ΕΓΓΥΗΣΗ**

**ΑΠΑΙΤΗΣΕΙΣ** • 2ετή εγγύηση κατασκευαστή

Εύρος συχνοτήτων: 2402 Mhz – 2480 Mhz Μέγιστη εκπεμπόμενη ισχύς ραδιοσυχνοτήτων: -4 dBm

#### **ΓΕΝΙΚΑ**

- Ασφαλές προϊόν, συμβατό με τις απαιτήσεις της ΕΕ.
- Το προϊόν κατασκευάζεται σύμφωνα με το Ευρωπαϊκό πρότυπο RoHS.
- Η χρήση του συμβόλου WEEE (διαγραμμένος κάδος απορριμμάτων) δηλώνει ότι δεν μπορείτε να αντιμετωπίζετε αυτό το προϊόν ως οικιακό απόβλητο. Η σωστή απόρριψη του παλιού εξοπλισμού συμβάλει στην αποτροπή πιθανώς αρνητικών επιπτώσεων στο περιβάλλον και τη δημόσια υγεία, που προκύπτουν από την πιθανή παρουσία επικίνδυνων ουσιών, μειγμάτων και εξαρτημάτων, καθώς και την ακατάλληλη αποθήκευση και επεξεργασία αυτού του εξοπλισμού. Η χωριστή συλλογή επιτρέπει επίσης την ανάκτηση υλικών και εξαρτημάτων από τα οποία κατασκευάστηκε η συσκευή. Για περισσότερες πληροφορίες σχετικά με την ανακύκλωση αυτού του προϊόντος, επικοινωνήστε με το κατάστημα λιανικού εμπορίου από όπου αγοράσατε το προϊόν ή τις τοπικές αρχές.
- Με την παρούσα, η εταιρεία IMPAKT S.A. δηλώνει ότι η συσκευή NKL-1995 συμμορφώνεται με τις βασικές απαιτήσεις και άλλες σχετικές διατάξεις των οδηγιών 2014/53/ΕΕ, 2011/65/ΕΕ και 2015/863/EE. Η πλήρης δήλωση συμμόρφωσης CE διατίθεται στη διεύθυνση www.impakt.com.pl στην καρτέλα προϊόντος.

## WWW.**NATEC-ZONE**.COM

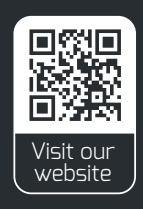